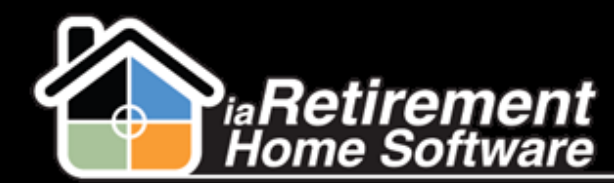

## Care Item Pricing

## How to Set Up Care Item Pricing

## **Description**

Use this function to set up and update pricing on care items

The system will:

**Maintain separate prices by community** 

## **Step by Step**

- **1** Navigate to the scheduling tab and view all care items
- 2 Click on a care item
- **3** Click **Clone** to create a new care item record
- 4 Enter a new care item **Name**
- 5 Enter **Daily Allowance**
- 6 Enter **Daily Occurrence**
- 7 Specify **Staff Type Required**
- 8 Enter any **Comments**
- 9 Click **Save**